## **O**quironsalud

Prescripciones

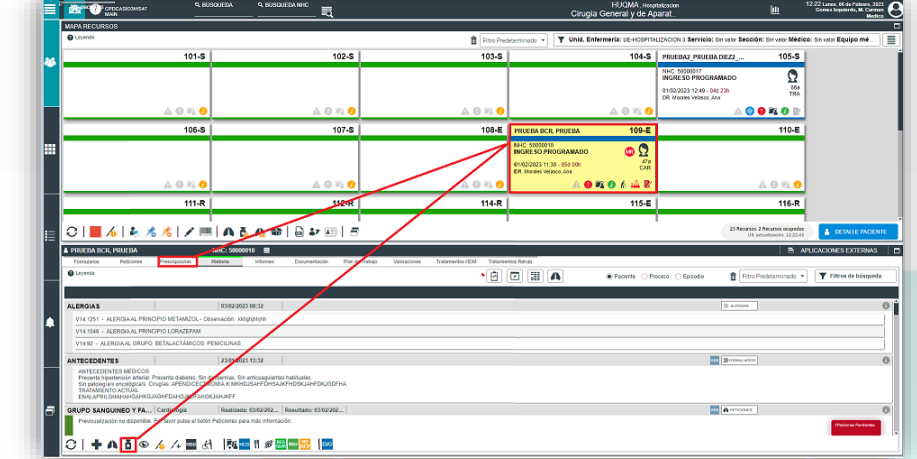

Pestañas para seleccionar la tipología de la prescripción

- ✓ **Fármacos**: prescripción de medicación para ser administrada durante la estancia del paciente en el centro.
- ✓ **Favoritos**: identificar rápidamente los fármacos que el facultativo haya seleccionado como favoritos.
- ✓ **Mezclas**: prescripción de mezclas para ser administradas durante la estancia del paciente en el centro.
- ✓ **No farmacológicas**: cualquier prescripción de tipo no farmacológica que se le aplica al paciente durante su estancia en el centro.
- ✓ **Protocolos**: protocolos de medicación para ser administrados durante la estancia del paciente en el centro.
- ✓ **Ambulatoria**: prescripción de medicación que generará la receta correspondiente para su dispensación en la oficina de farmacia.

Seleccionamos al paciente hospitalizado, y clicando sobre el icono de **nueva prescripción** o desde la pestaña **prescripción ,** nueva se abrirá la ventana para realizar las siguientes tipologías de prescripciones :

1

La prescripción AMBULATORIA podrá realizarse por nombre del principio activo o por denominación comercial.

∖€া

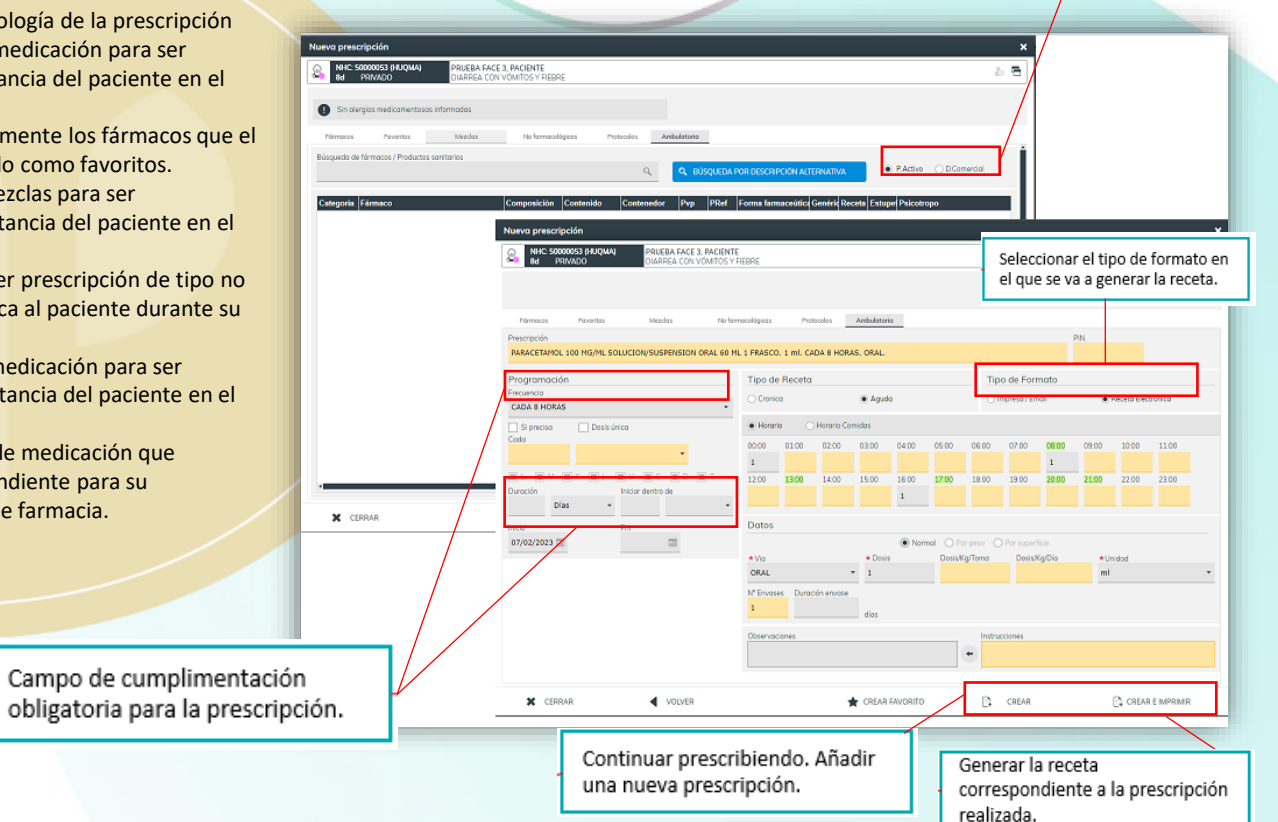

Prescripción rápida de fármacos previamente guardados como favoritos.

**O** NHC 50000010 BAUQMAI

- Modificar prescripción seleccionada. ◢
- Anular prescripción seleccionada. ÷
- ◉ Ver prescripción.

 $31312000110001$ 

- 乀 Conciliación de la medicación.
- Conciliación de la medicación al alta. \$
- **La** Consultar recetas.
- © Consultar histórico de prescripciones.

© Consultar histórico de prescripciones.

**MED CONSUITAIT FECETAS** 

### **O**quironsalud

Receta Impresa y Electrónica

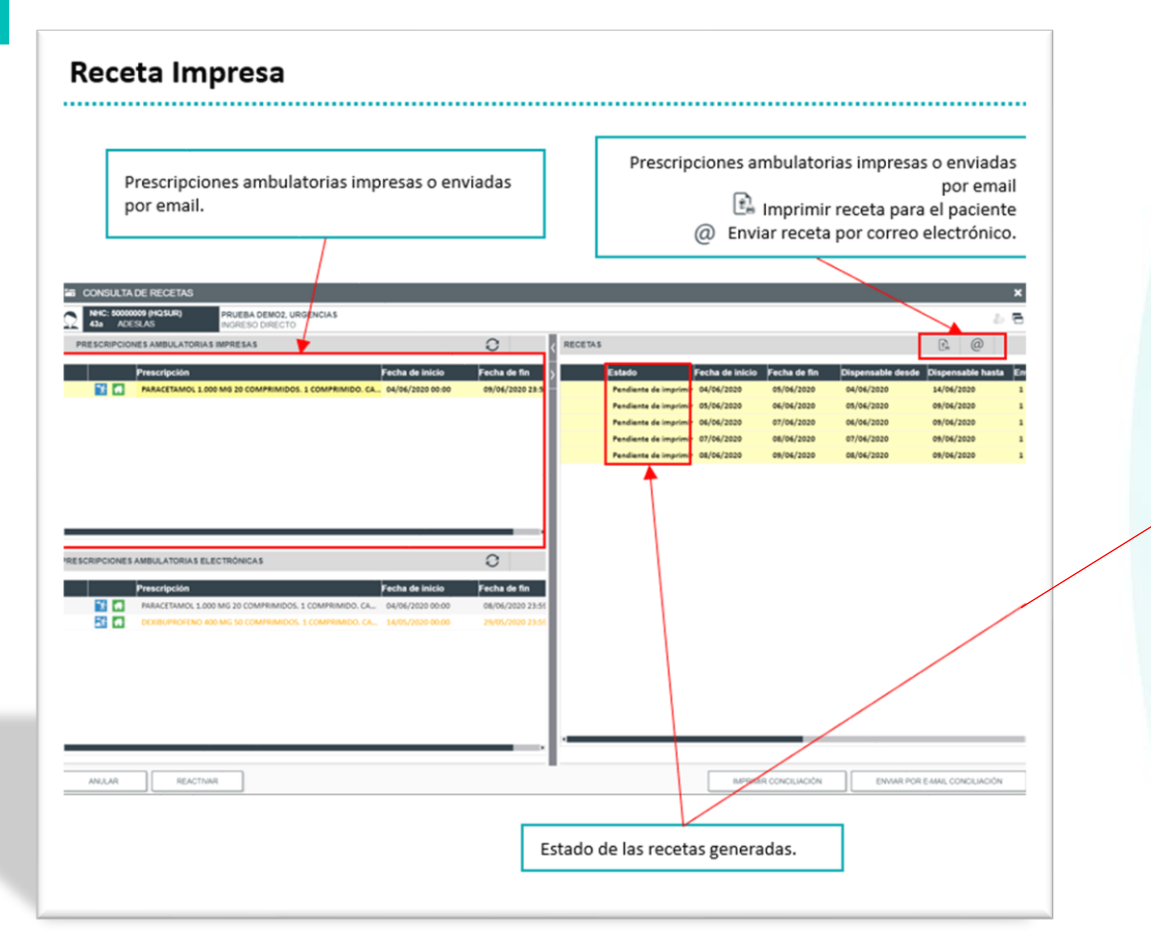

Si en la Oficina de Farmacia no dispusieran de lector de QR, la dispensación de la medicación puede realizarse introduciendo los datos de Repositorio, Paciente o Receta.

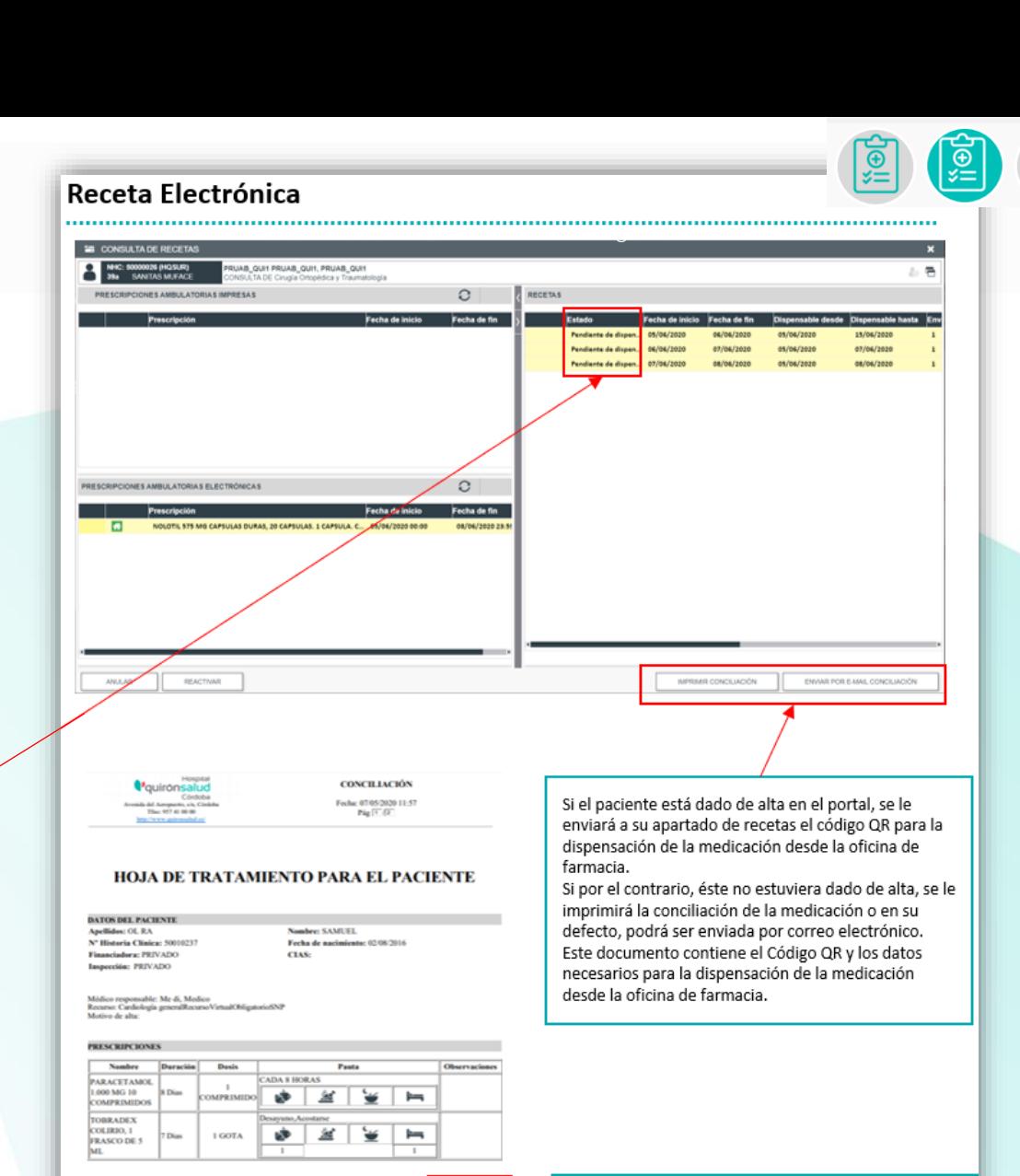

Fdo ElenaCote

Nº Colegiado: 25252344

TOBRADEX COLIRIO, 1 FRASCO DE 5 ML. 1 GOTA. Desayuno, A

Repositorio: 000001<br>Paciente: 23707203<br>Receta: 54699aadd

Código QR para la lectura y dispensación de la medicación desde la Oficina de Farmacia

∖⊜়

### *Q*quironsalud

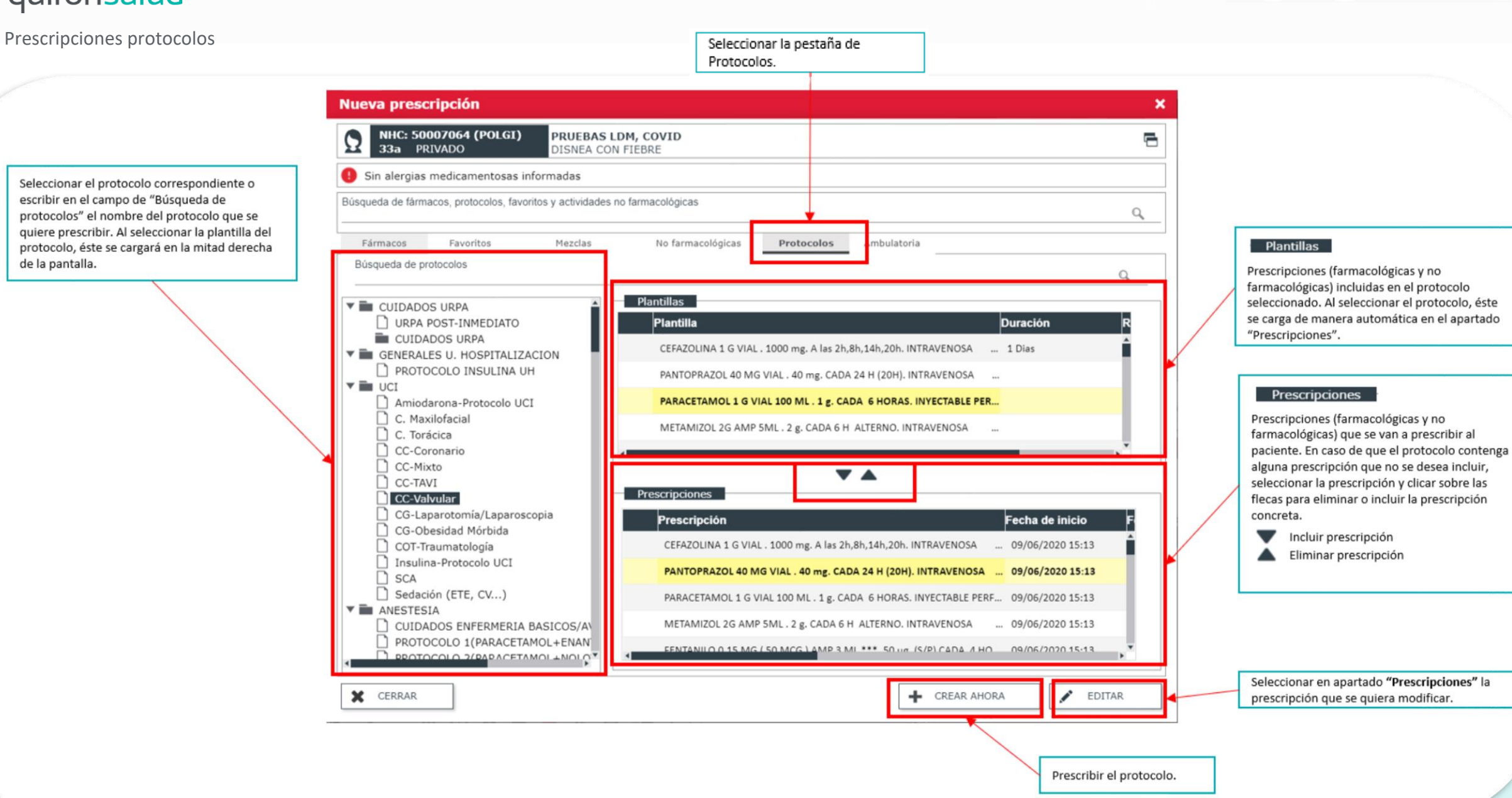

# **O**quironsalud

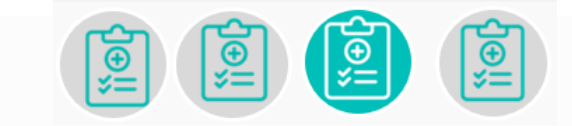

#### Prescripciones Mezclas

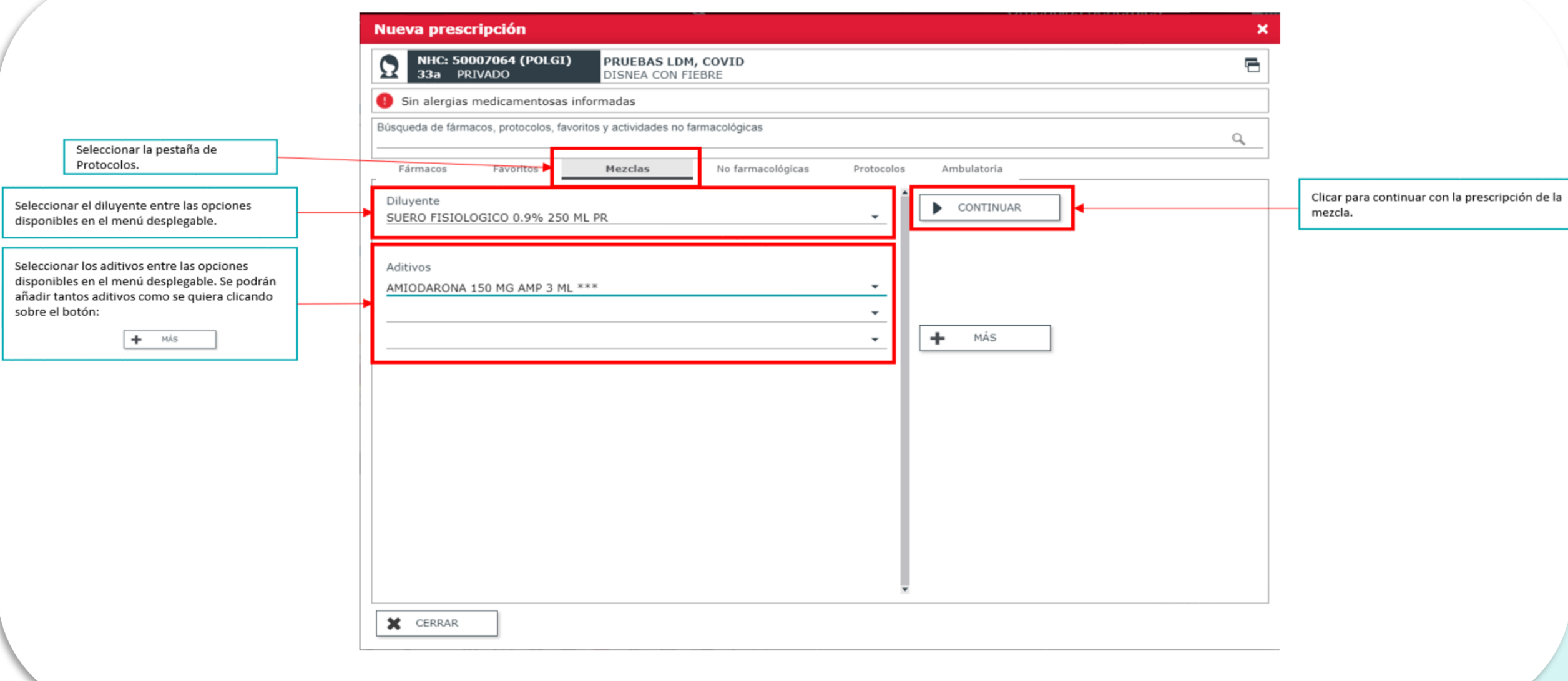